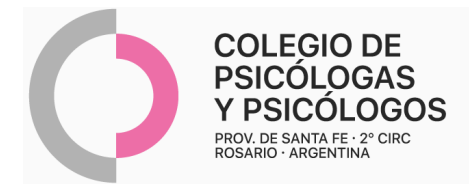

## **INSTRUCTIVO DE AUTORIZACIÓN ITERMEDICINA (ALL MEDICINE)**

(Autorización por el sistema de AMR con el Nº52 + R/P)

- **-** Autorizar de manera online a través de AMR, convenio N° 52.
- **-** Se pueden autorizar hasta 4 sesiones juntas.
- **-** Completar la parte inferior de la autorización.
- **-** Adjuntar R/P con pedido de sesiones (Dejamos dos sugerencias/modelos de R/P).
- **-** Reconoce plan IterMedicina- OSPACA (antiguamente All Medicine).

Reconoce atención remota. Adjuntar hoja impresa del mail: enviado por el/la paciente, con el consentimiento de la práctica realizada. Ante cualquier duda, se puede consultar por mail a protocolopsi2020@gmail.com

- Consentimiento vía mail: "(Nombre del/la paciente) \_\_\_, con DNI N°\_\_\_\_\_\_\_ afiliado a (nombre de la O.S.), con N° de afiliación \_\_\_\_\_, he aceptado y confirmo la realización de (1) \_\_ (práctica que corresponde) \_\_\_\_\_, con el /la Psicóloga/o

(2) \_\_\_\_\_\_\_\_\_\_\_\_, el día \_\_\_\_a las\_\_\_ horas."

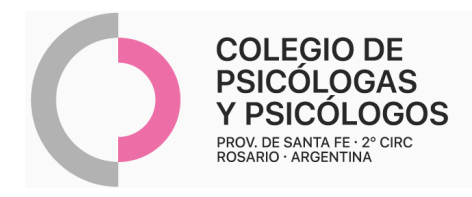

## **MODELO DE R/P 1**

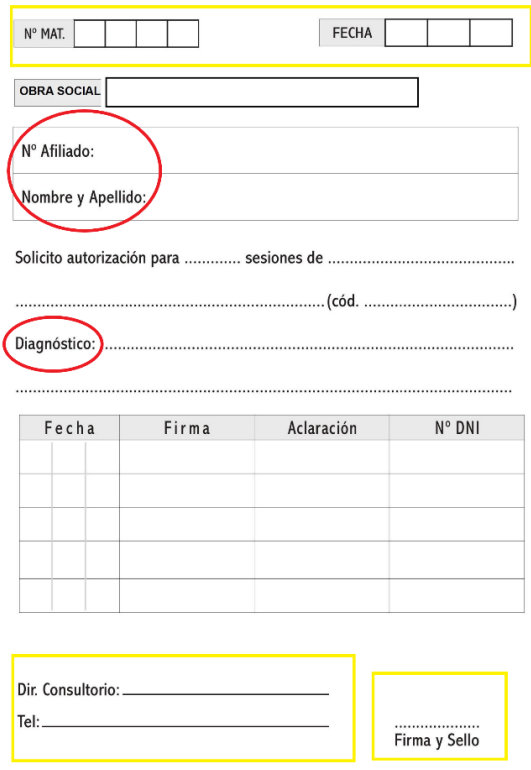

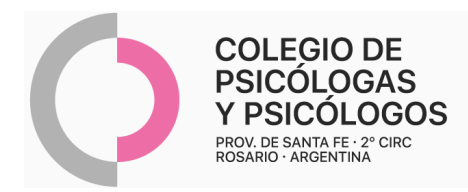

## **MODELO DE R/P 2**

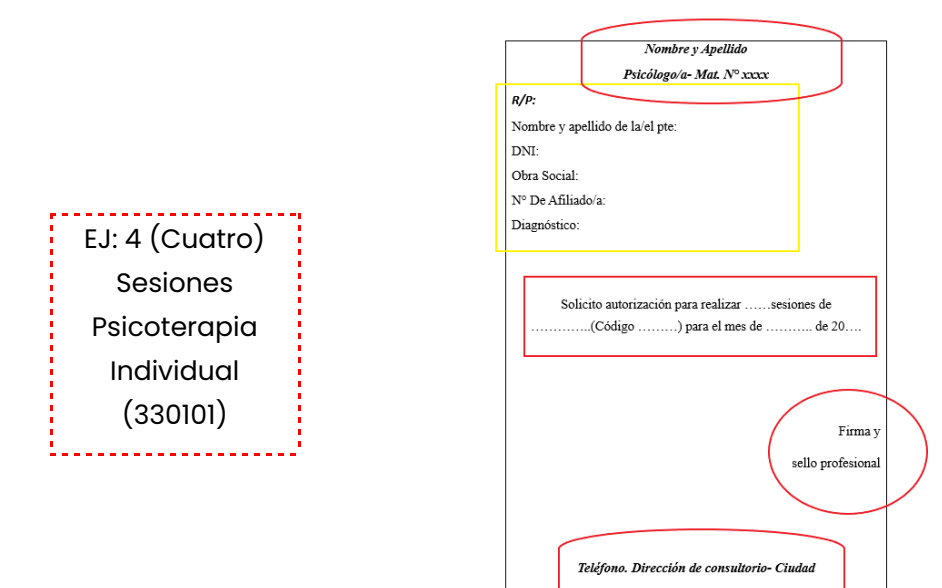

## **AUTORIZACIÓN AMR**

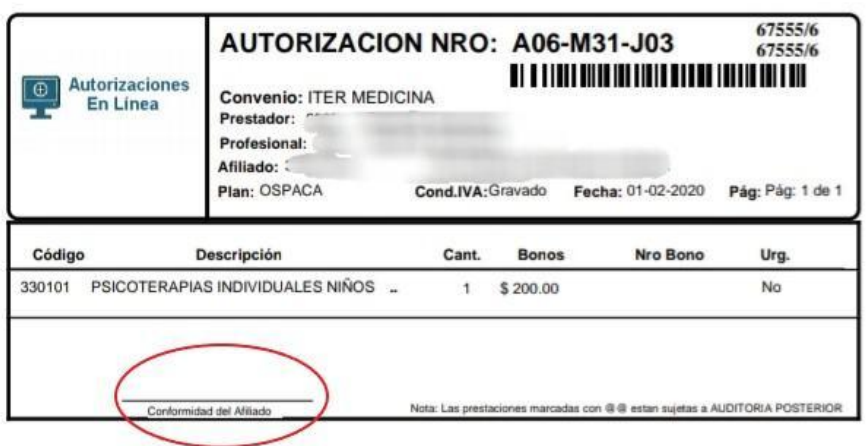